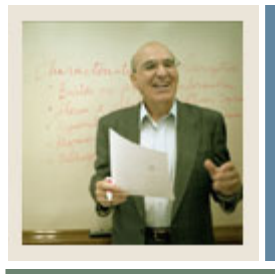

## **Running a Compliance**

**Job Aid** 

## **Introduction**

The CAPP Compliance process includes:

- requesting a compliance
- creating the hardcopy request

I

• processing hardcopy output.

A compliance can be created for a person in SCT Banner as long as a General Person record is created. Admissions advisors can use this process to reflect program requirements, display how transfer work will complete requirements, prior to a person being admitted to the Institution. Academic Advisors can use this process to assist a student in defining courses they should register for that will count towards completion of their program.

#### **Prerequisites**

You will also need to ensure that the program has been built in SCT Banner. We will be using the BA-Anthropology Program for this session.

Prior to using the Compliance Request Management Form (SMARQCM), you need to go to Compliance Default Parameters Form (SMADFLT) and enter the defaults that will appear on this form. There are three defaults which need to be set up:

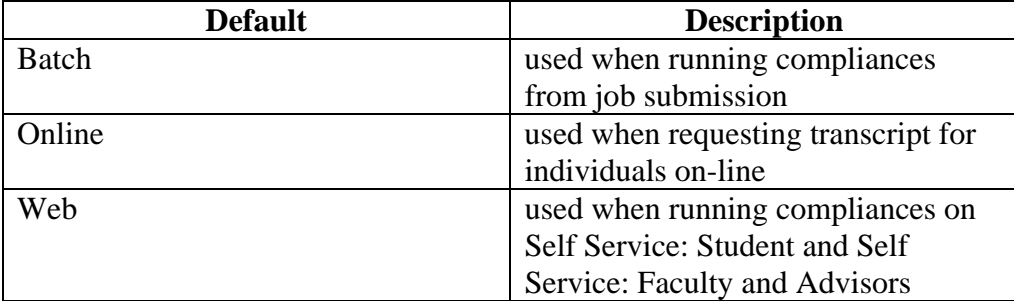

Additionally, your Computer Center must define a designated printer for compliance output.

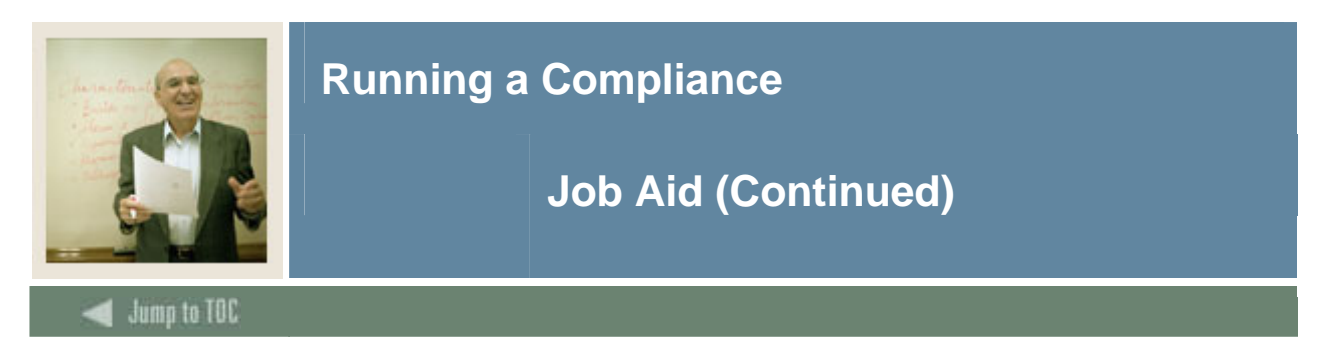

### **Compliance Request Management Form**

Now that we have defined two different programs, it is time to look at the Compliance Report. Use the Compliance Request Management Form (SMARQCM) to

- add a new request for a compliance evaluation
- create requests for hardcopy output
- submit the requests for processing.

Processing performs a compliance evaluation, if required, and/or produces hardcopy output.

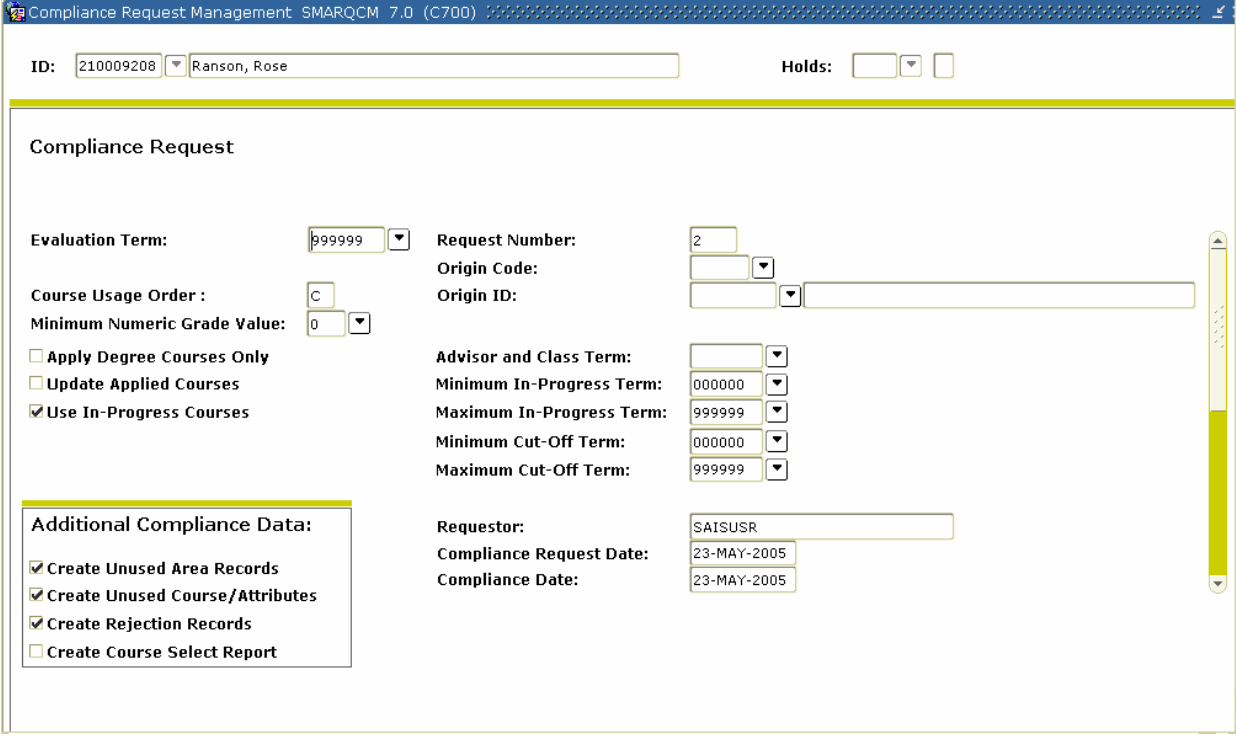

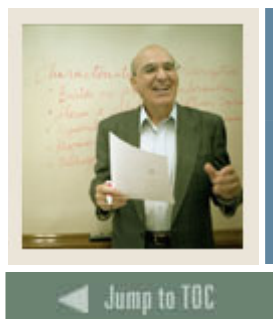

# **Running a Compliance**

# **Job Aid (Continued)**

## **Procedure**

Follow these steps to run a compliance

I

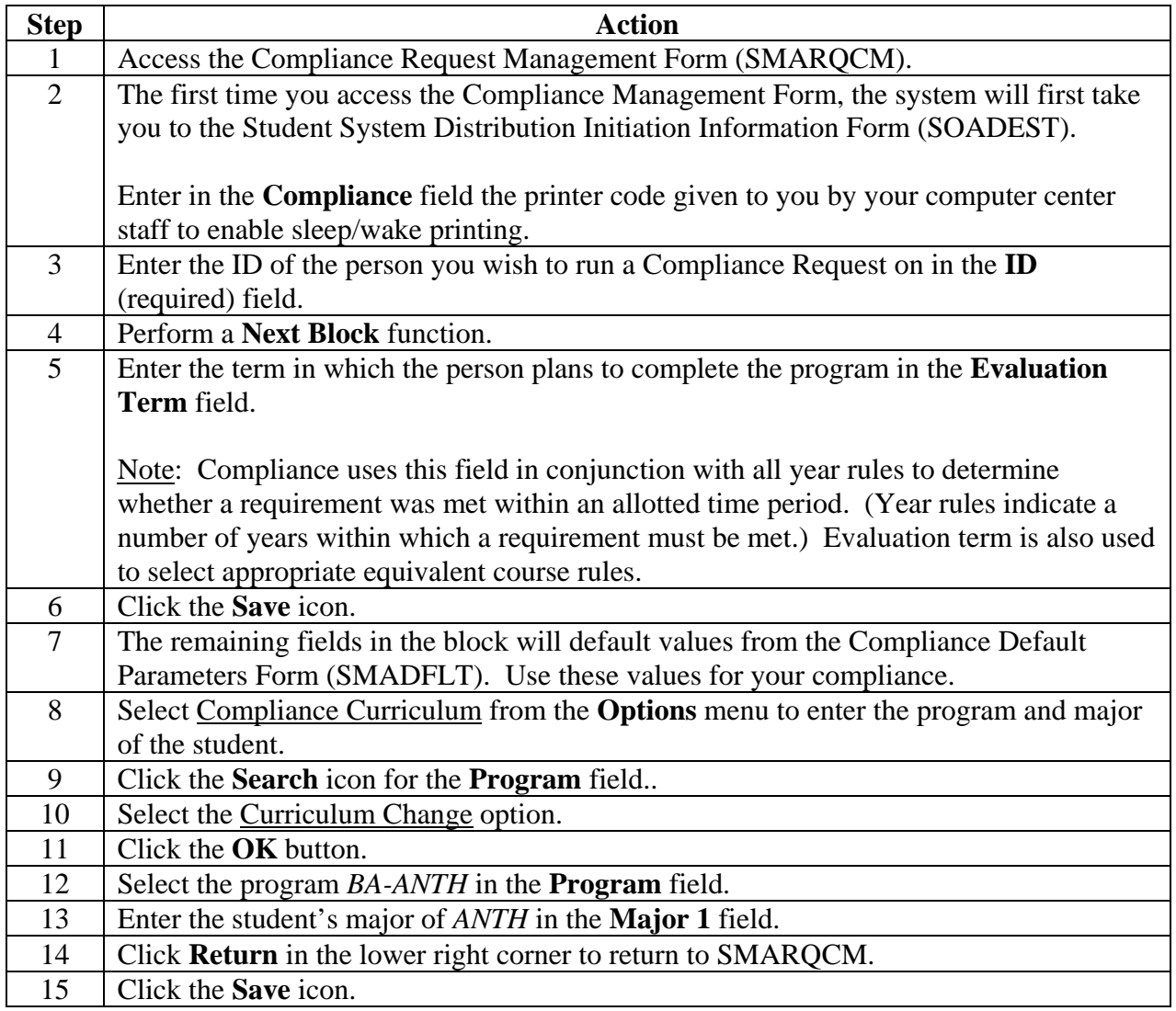

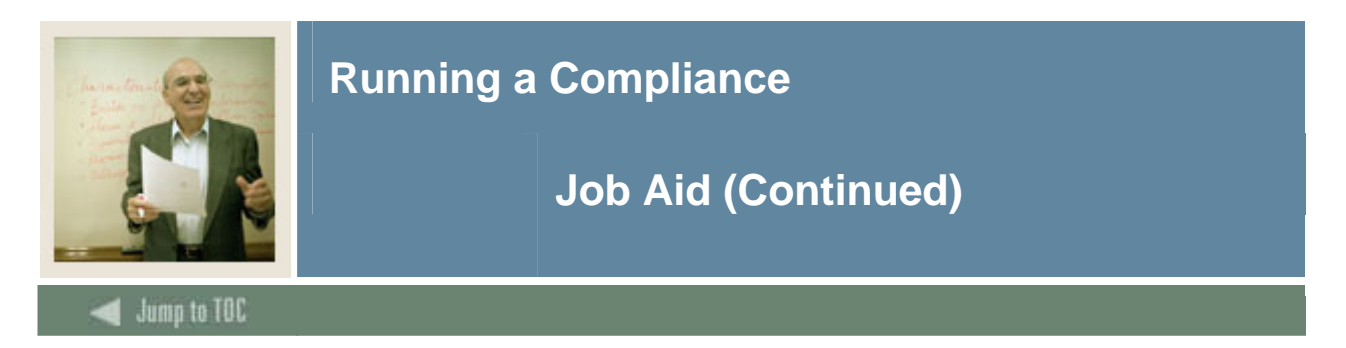

## **Procedure, continued**

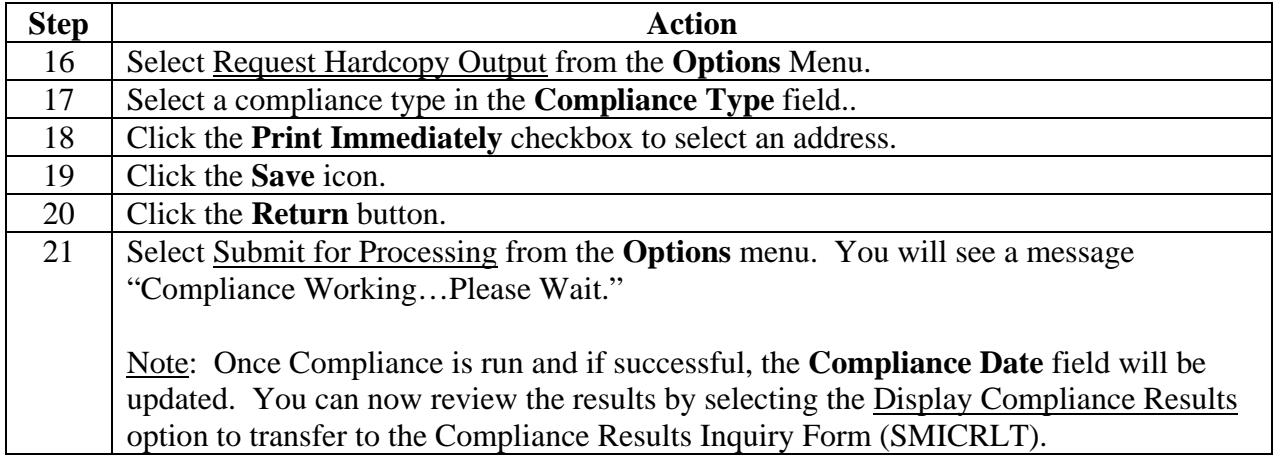